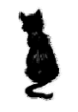

## **Keck Instrument Technical Note KITN: 0002 Page 1 of 2**

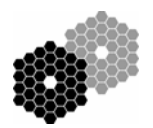

### NIRSPEC: Flat Lamp Intensity Adjustment

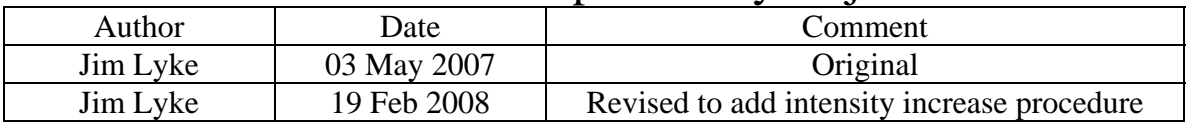

#### **Personnel:** 2 people

1 on the summit to manually adjust the flat lamp intensity 1 on the network to run the software

**Telescope:** Requires access to K2 RNAS platform

**Tools:** Step stool Aluminum Tape

**Goal:** 1) Adjust the NIRSPEC flat lamp intensity such that it does not saturate or cause persistence on the SPEC detector in any observing mode. This allows the EFS "Lamps Only" scripts to work. We want 4000-5000 counts per coadd in a spectral flat of 0.25 seconds (shortest SPEC exposure time). The lamp appears brightest for NIRSPEC-7 with the widest low-resolution slit.

 2) Adjust the NIRSPEC flat lamp intensity upwards for observers who are using NIRSPEC-1 or similar short wavelength filters in high resolution mode. This helps take quicker calibrations. Flats using NIRSPEC-1 in high resolution mode take about 3 minutes each at the default brightness.

**Note:** There are two adjustments for the flat lamp: a 2-position toggle switch, and a trimpot. The toggle switch has settings for bright/dim (AO/non-AO). Both switches are normally secured with aluminum tape. These switches are located on top of the calibration unit (cal unit). This is the black, rectangular box located on the front (towards the telescope) of the red NIRSPEC dewar. NIRSPEC is normally covered by a blue tarp with a hole cut in it for the cal cover. To find the switches, proceed to the right side (as viewed from behind NIRSPEC, looking at the telescope). One can reach the switches by stepping on the handling cart or a step stool.

### **Procedure 1 for returning lamp to default brightness:**

- 1. Start NIRSPEC control software
- 2. Initialize motors
- 3. Set up for low-res N-7 spectra with the widest slit:
	- a. fil2pos= 18
	- b. slitpos= 11
	- c. echlpos= 179.700
	- d. disppos= 35.7600
	- e. itime=0.25
	- f.  $coadds=10$
- 4. Close cal cover

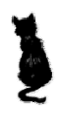

# **Keck Instrument Technical Note KITN: 0002 Page 2 of 2**

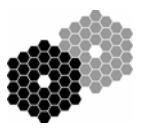

- 5. Insert cal mirror
- 6. Turn on flat lamp and let it warm up for 1 minute
- 7. Take a test exposure to determine the starting level—remember to divide the counts by the number of coadds
- 8. Ensure the toggle switch is in the correct setting (bright/dim for AO/non-AO)
- 9. Adjust the trimpot in 1/8 to ¼ turns. Clockwise from above increases brightness
- 10. Take another test exposure and determine the level
- 11. Repeat the adjustment and exposure steps until you reach the goal
- 12. Secure the lamp adjustments with aluminum tape
- 13. Take another test exposure to verify the taping did not affect the level
- 14. Replace the blue cover and ensure the cal cover is free to open
- 15. Take another test exposure to verify the level

#### **Procedure 2 for increasing lamp brightness:**

- 1. Start NIRSPEC control software
- 2. Initialize motors
- 3. Set up NIRSPEC in observers' configuration:
	- a. filter
	- b. slit
	- c. echelle
	- d. cross-disperser
	- e. itime=1
	- f.  $coadds=1$
- 4. Close cal cover
- 5. Insert cal mirror
- 6. Turn on flat lamp and let it warm up for 1 minute
- 7. Take a test exposure to determine the starting level—remember to divide the counts by the number of coadds
- 8. Ensure the toggle switch is in the correct setting (bright/dim for AO/non-AO)
- 9. Adjust the trimpot in 1/8 to ¼ turns. Clockwise from above increases brightness
- 10. Take another test exposure and determine the level
- 11. Repeat the adjustment and exposure steps until you can reach the goal in 1-10 seconds of exposure time
- 12. Secure the lamp adjustments with aluminum tape
- 13. Take another test exposure to verify the taping did not affect the level
- 14. Replace the blue cover and ensure the cal cover is free to open
- 15. Take another test exposure to verify the level
- 16. Instruct observers on count rate at this setting, that "Lamps Only" will saturate the detector, and how to take flats (either manually or with the CAT)